PeopleSoft Query Reference **PeopleSoft Authority Reference** PeopleSoft 8.9; Query 8.48

## **Reasons to delete the EFFDT row from Criteria**

The prior pages outline circumstances that require we change the EFFDT criteria defaulted by PeopleSoft. There will be a few instances where we need to delete that criteria altogether.

1. If we want all of the history from a particular EFFDT table. Example: Let's say we want to retrieve all of the JOB data history for an employee. If we set up our criteria as follows:

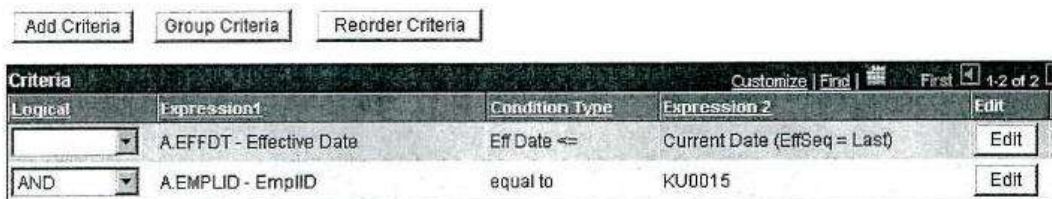

This will retrieve only one row for Carmichael Espinosa (KU0015), because we have the EFFDT LOGIC still on the criteria tab.

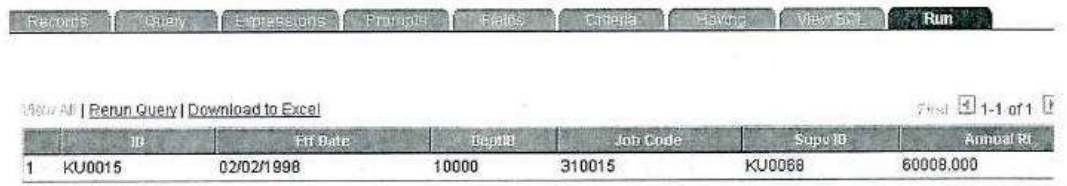

To retrieve all of the rows for Mr. Espinosa, we modify the criteria by deleting the EFFDT LOGIC and our criterion appears as follows:

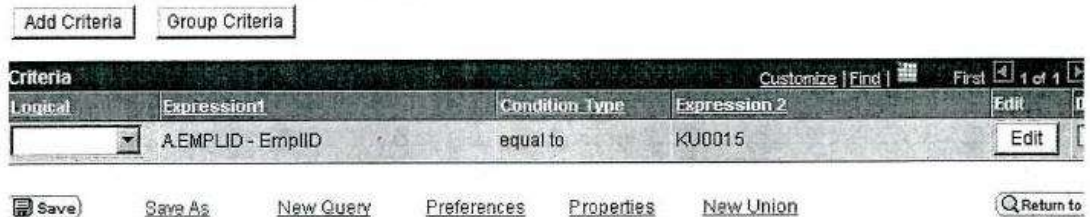

Our results then will retrieve all of the employee history for employee KU0015, as seen below:

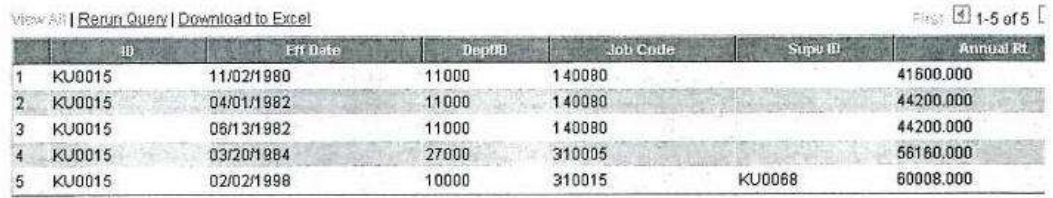

## **Wesleyan University Student/Faculty Information System**

PeopleSoft Query Reference **PeopleSoft 8.9; Query 8.48** 

2. We may delete the EFFDT criteria if we are basing our logic on some other date field within Peoplesoft. An example would be if we want to find those employees whose coverage for medical ended on a certain day. To do this report we would delete the EFFDT row of criteria and our criteria would appear as follows. This logic would find everyone whose coverage was terminated on July 15, 2000.

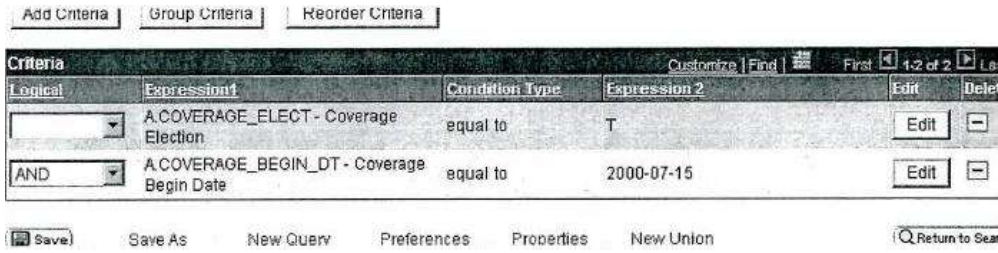